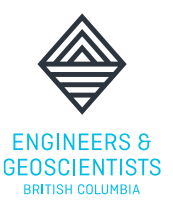

## **HOW TO ACCESS YOUR EXAM**

The online examinations use two separate platforms to administer the exam:

- 1) [eProctor Canada](https://eproctorcanada.com/) for virtual proctoring and live monitoring.
- 2) [AssessBank](https://egbc.assessbank.ca/abapp/tao/Main/login) for viewing your exam.

You should sign into your exam **30 minutes** prior to your scheduled time to ensure you have the proper set up for the check-in process and eProctor can assist with any technical issues that may arise.

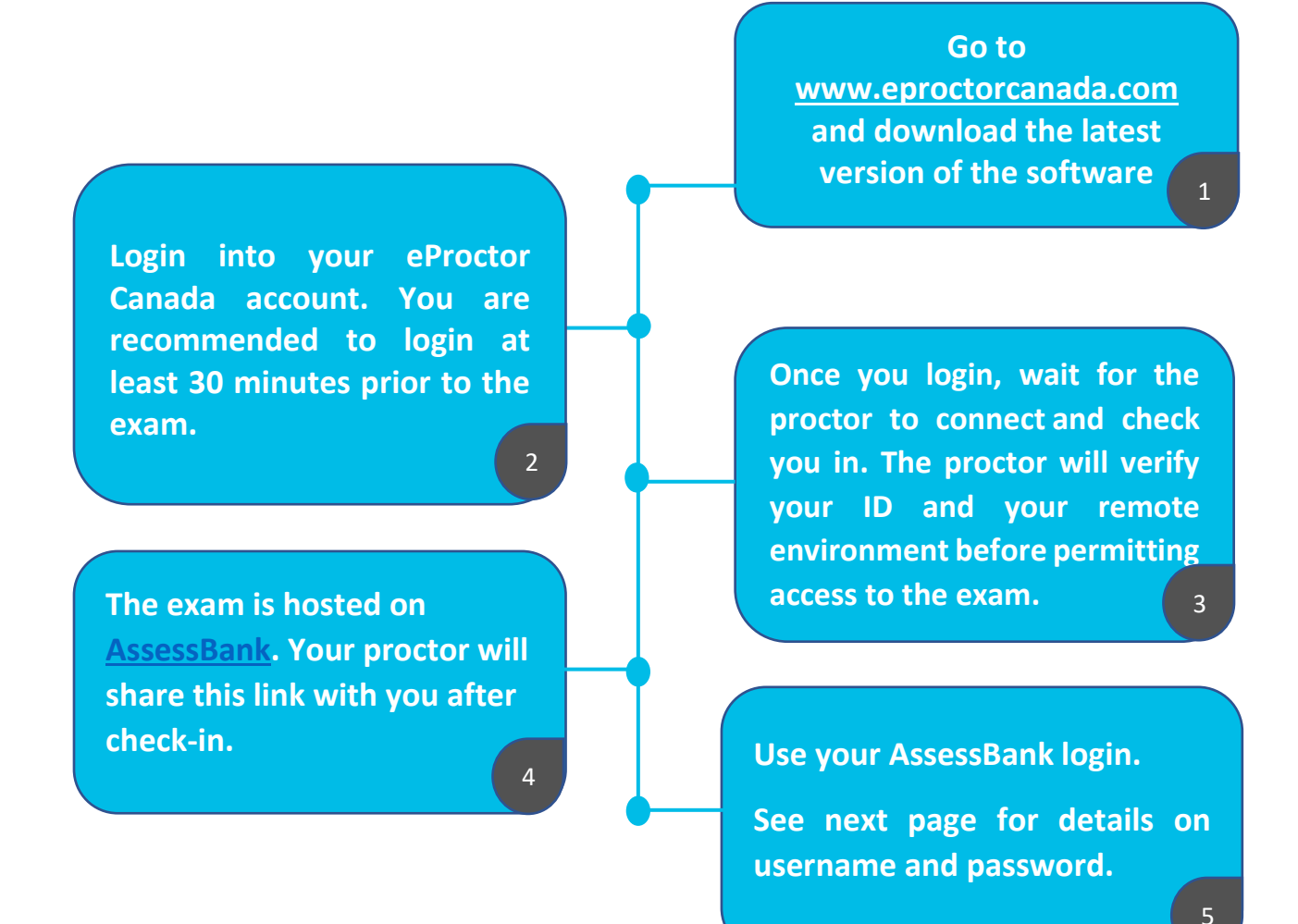

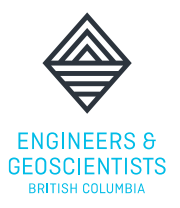

## **AssessBank Username & Password**

**Username/Login:** your email Address (registered with your regulator) *\*Note: this may be different from your eProctor Canada username.*

Password: your password is preset using your regulator's acronym (lowercase) and your Date of Birth (mmddyyyy)

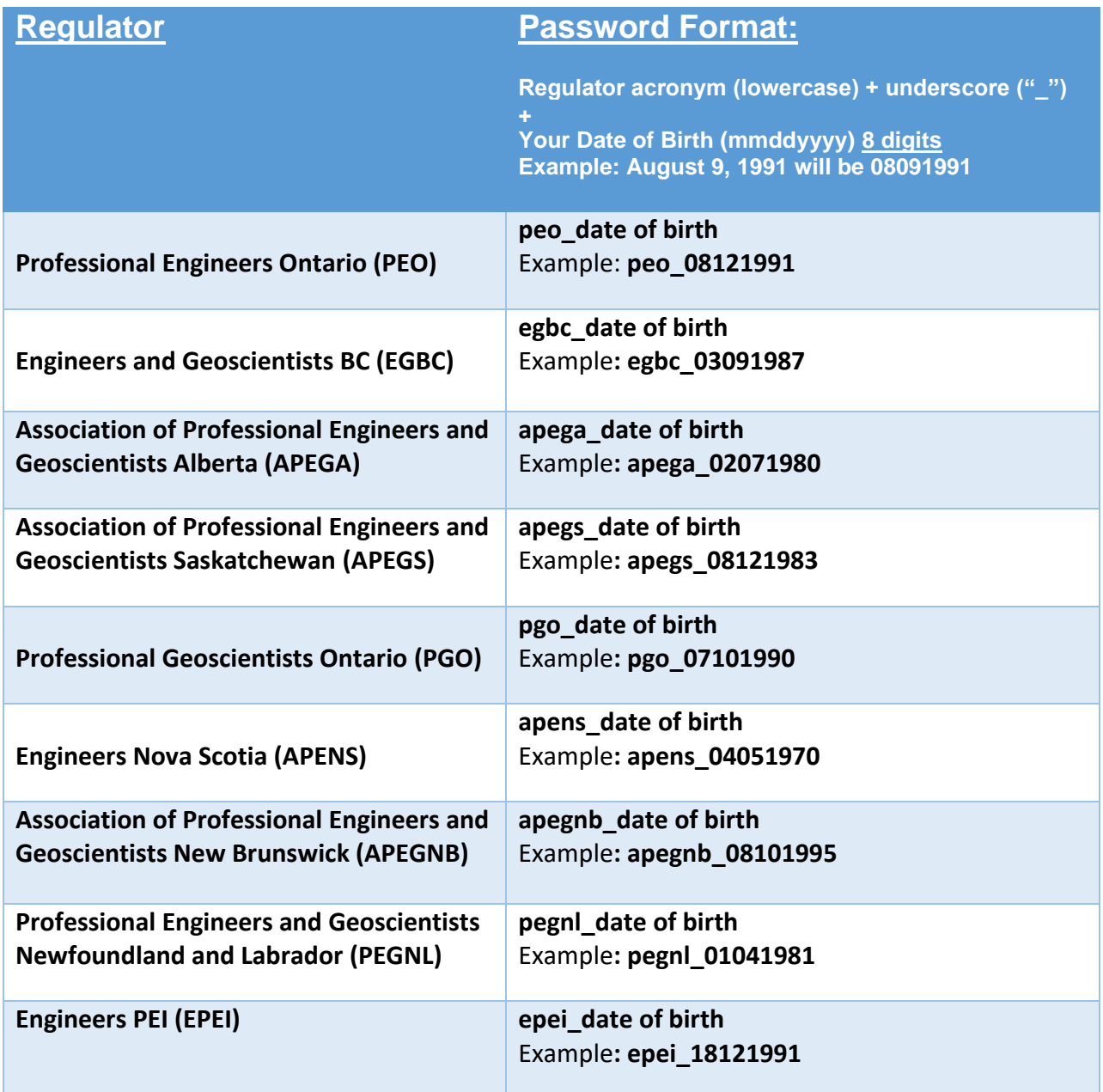